## BELLFAM ELD

ELD solution supports all applicable FMCSA HOS and ELD regulations to help truckers achieve compliance.

The driver-friendly logbook app automatizes most tasks and allows easy log management.

## ELD Manual for Drivers

 $\frac{1}{1}$ 

 $\ddot{\cdot}$ 

 $1111$ 

BREA

DRIVING

09:49

DRIVE

Review your logs for the current shift by tapping on "Today's log".

Check your current status on the Status Circle.

Edit a status by tapping on the pencil tool.

Tap the plus sign to add a duty status.

Tap on past statuses to view annotations and logged locations.

At the end of your shift, tap "Certify" and sign your RODS for the day.

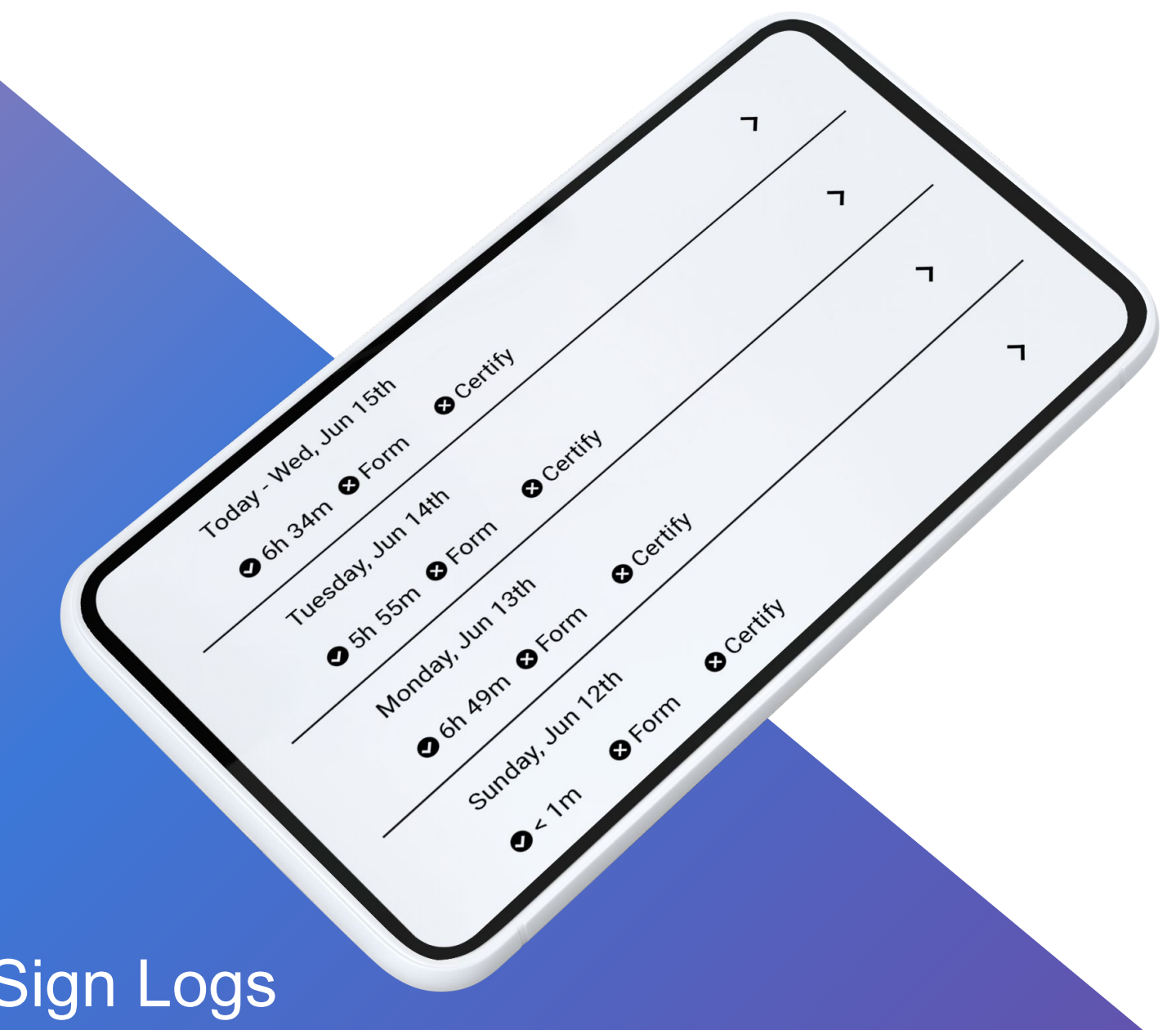

## Manage and Sign Logs

Create electronic driver vehicle inspection reports before or after your shift by tapping the plus sign.

A list of components will be displayed; select any components identified as defective.

Notify a manager or mechanic about defects that require corrective actions.

O No defects specified

O No defects specified

O No defects specified

To view or edit past DVIRs, tap on "…".

DVIRS

Tue, Sep 13th | 10:30 PM

railers - None<br>Mon, Sep 12th | 10:24 PM

Fri, Sep 15th 17:20 PM

 $x^2 + 15$ <br>Vehicle-Truck #15 Vehicle - 1144<br>Trailers - None

Vehicle-Truck #15 Vehicle - 11<br>Trailers - None

 $Vehicle - Truek #15$ <br>  $Vehicle - Truek #15$ Vehicle - ...<br>Trailers - None

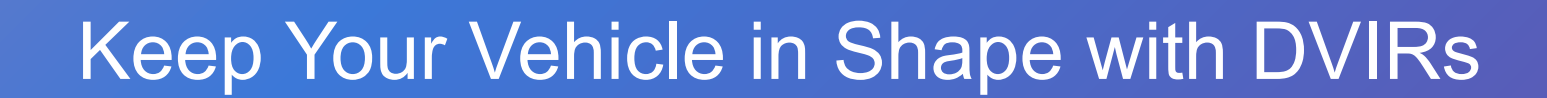